*With your user name and password, you may sign in (though the first time you will need to create your own password) reaching a page called My Dashboard. Across the top are headings: My Overview, My Profile, Directories, Groups, and Calendar. Let's focus on "My Profile" for now.*

*Click on My Profile and you will see Personal Information, Contact Information (addresses, phone numbers, email addresses), various other categories, and a list of family members. To gain familiarity with Access ACS, we suggest that first you work to review the information about you and your family as it comes from the All Saints Church database. You are encouraged to edit what information is there, updating or altering it as appropriate. When you submit changes, they go to the parish administrator and you will receive confirmation that changes have been made. Note that at the top of the page is a menu choice to "Report a Problem". Clicking there will bring up an email box to the parish administrator who can respond also by email. We encourage you to look through the rest of the My Profile page and to explore other pages within Access ACS.*

If this is your first time to log in, you will need to enter your information on the ACS Access site, which is the software that All Saints uses for member information. Below is the link – <https://secure.accessacs.com/access/memberlogin.aspx?sn=90289>

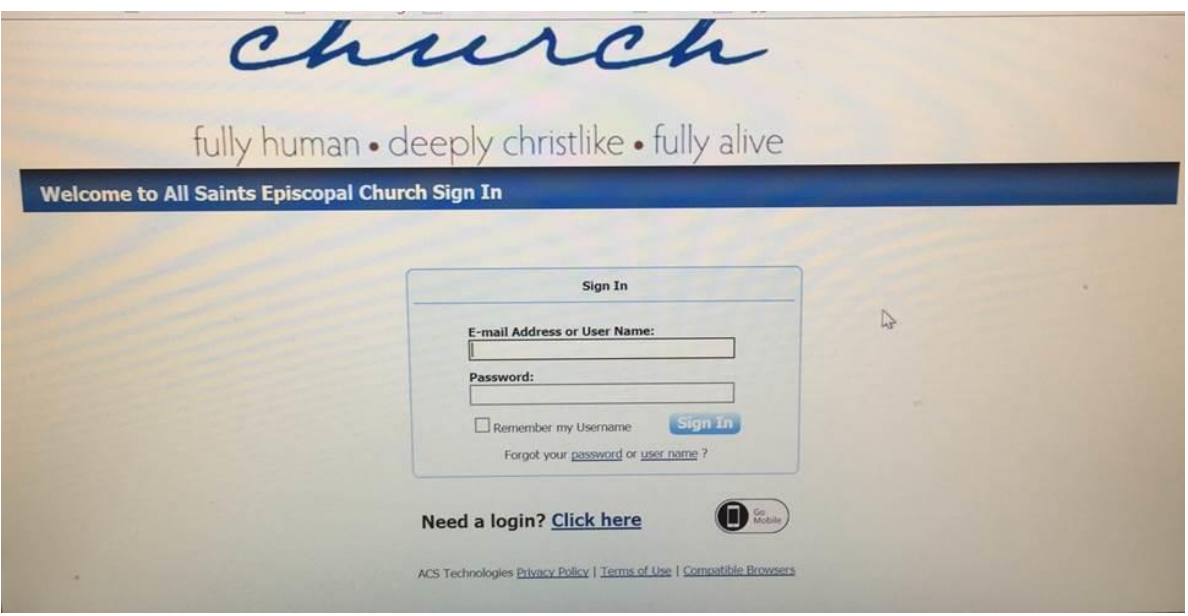

The "Click Here" button on the ACS page will bring up the information request.

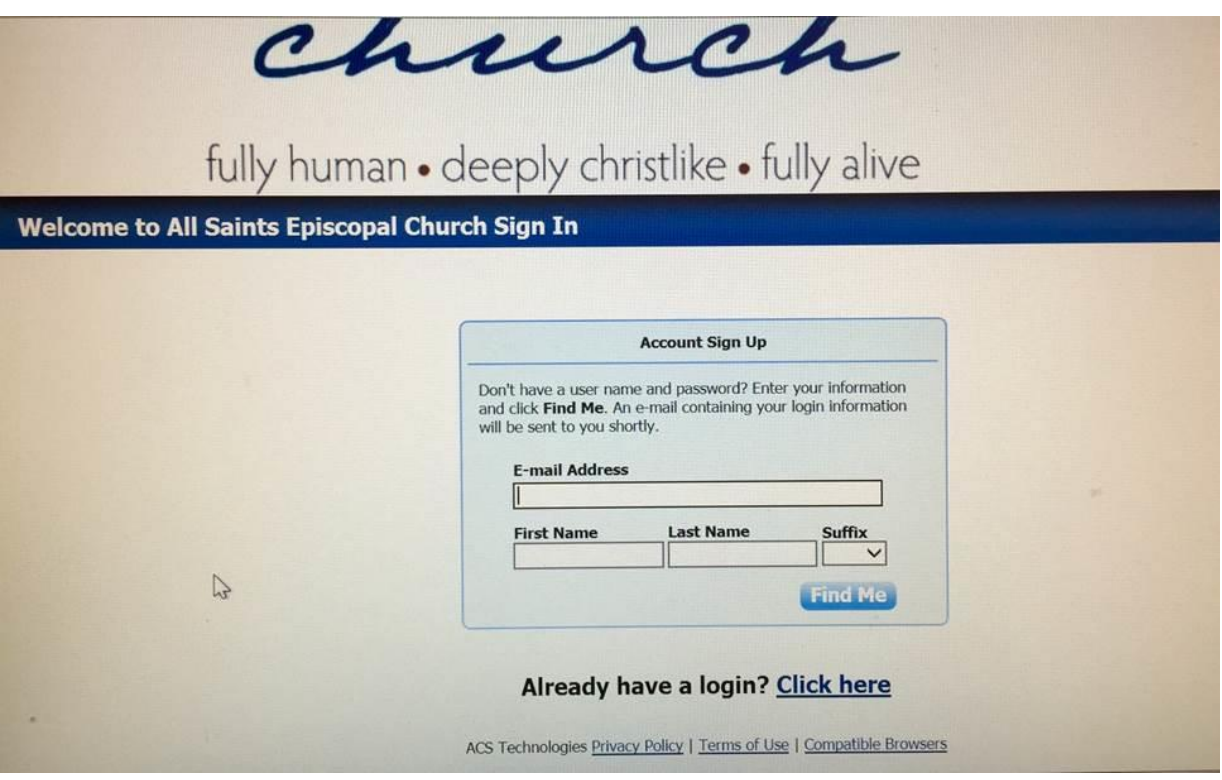

You will be asked for your email, first name and last name. This should match what we already have on file for you. If you are unsure of the email that the church has on file for you, please contact Michelle Christoph in the church office at 407-647-3413 and she will assist you.

If you do not have an email on file, please contact Michelle and she will add your email address to the church file.

ASC will then send you an email from All Saints Church. Follow the instructions in the email to get your log in and password.